## **MFC Windows Programming: Document/View Approach**

 $\mathbb{\mathbb{R}}$  More detailed notes at: http://www.cs.binghamton.edu/~reckert/360/class15.htm

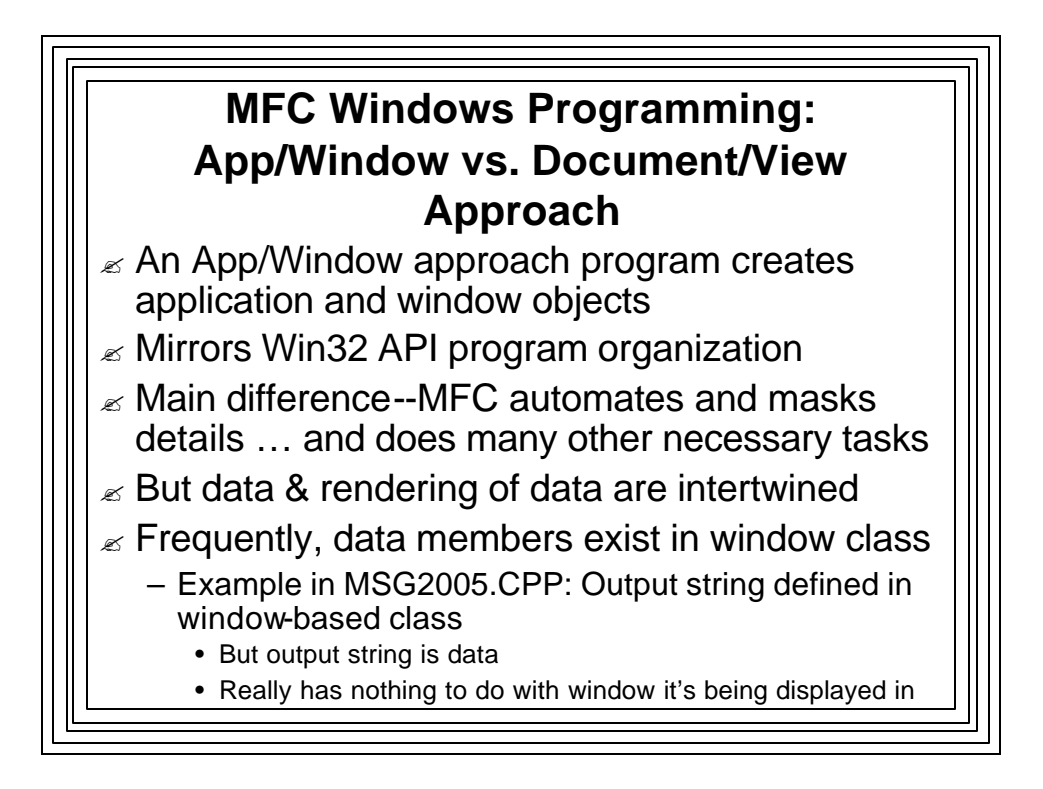

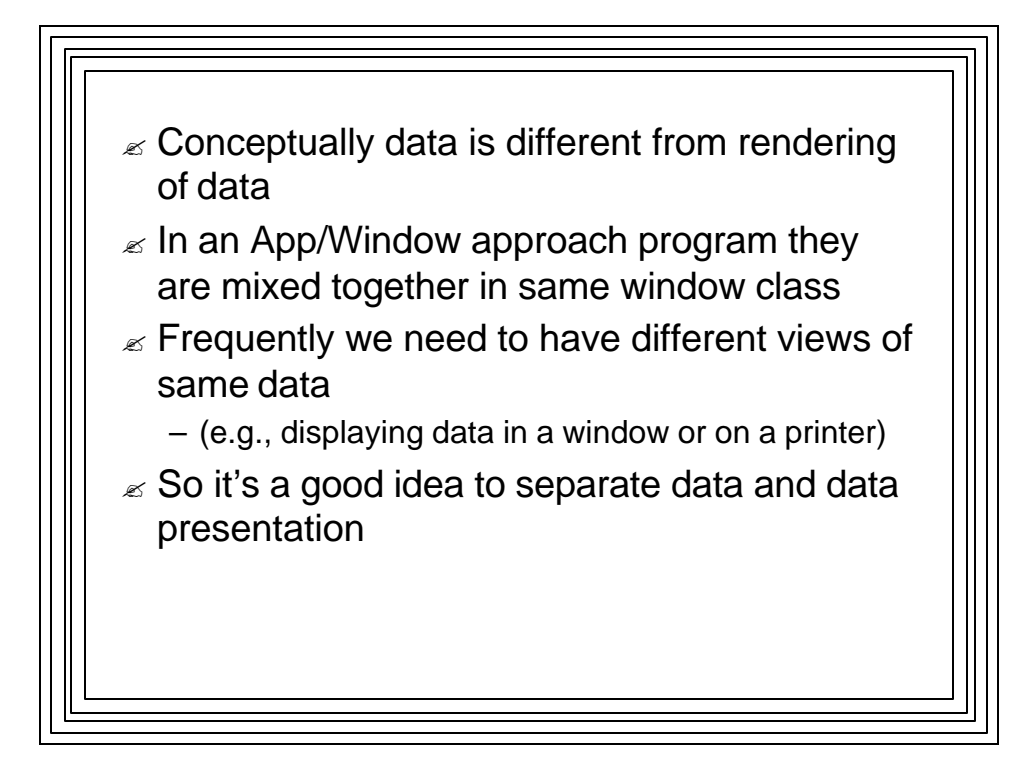

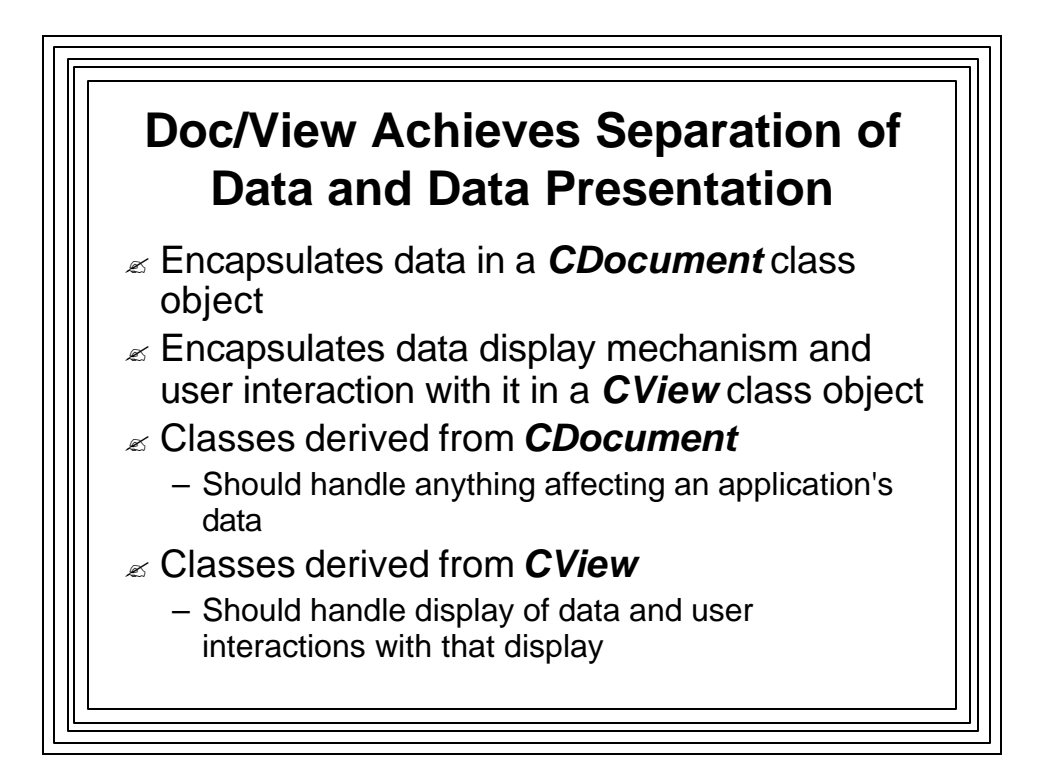

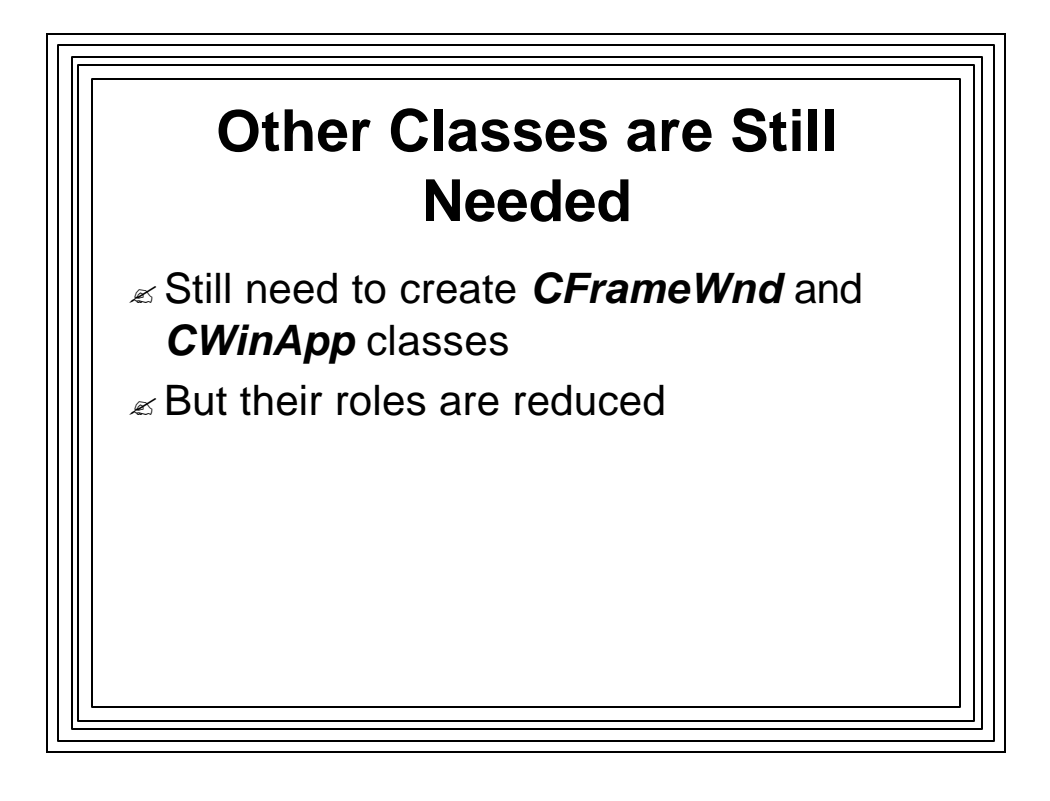

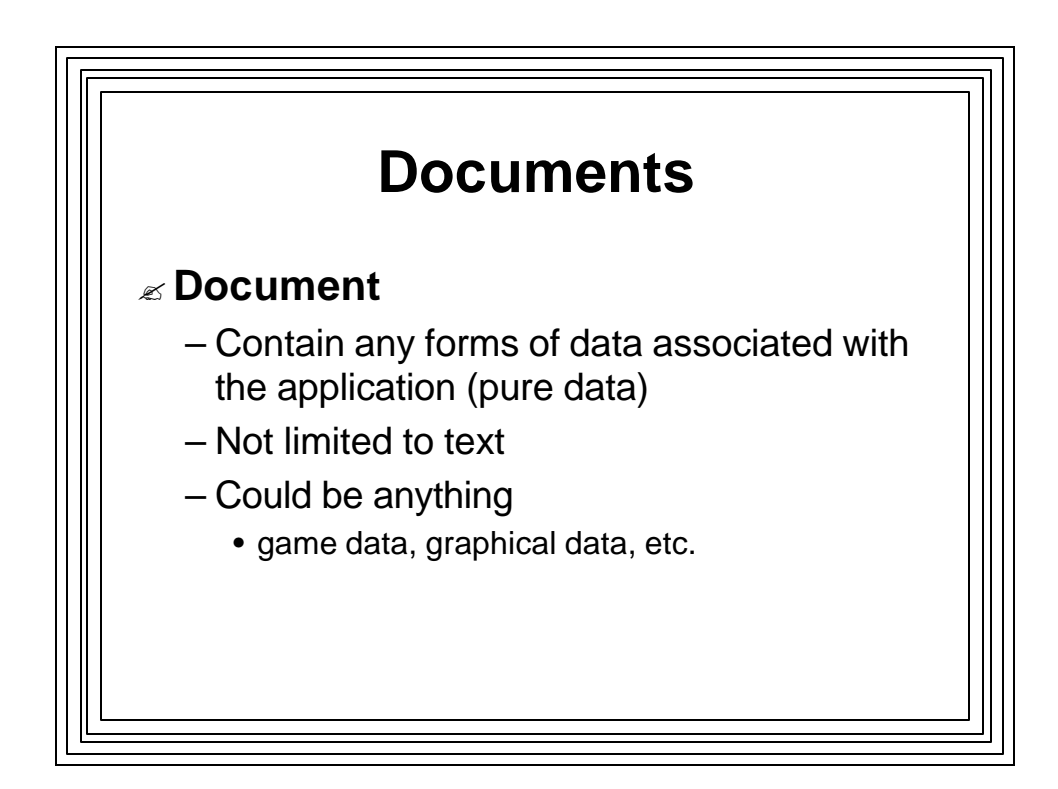

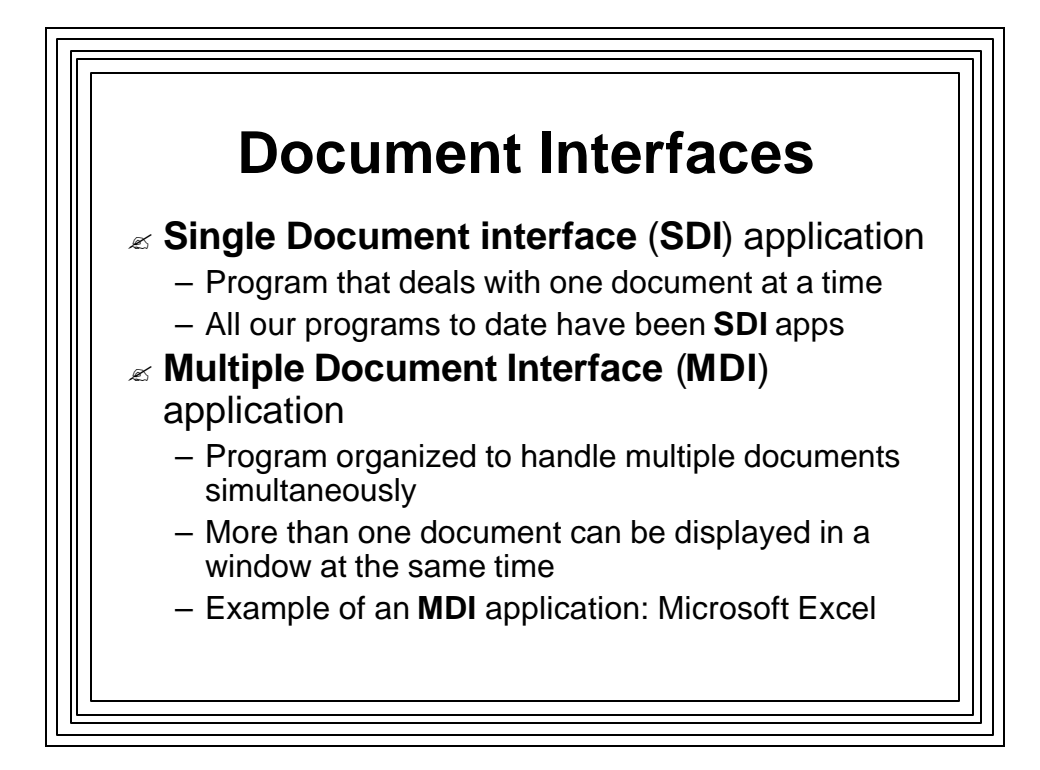

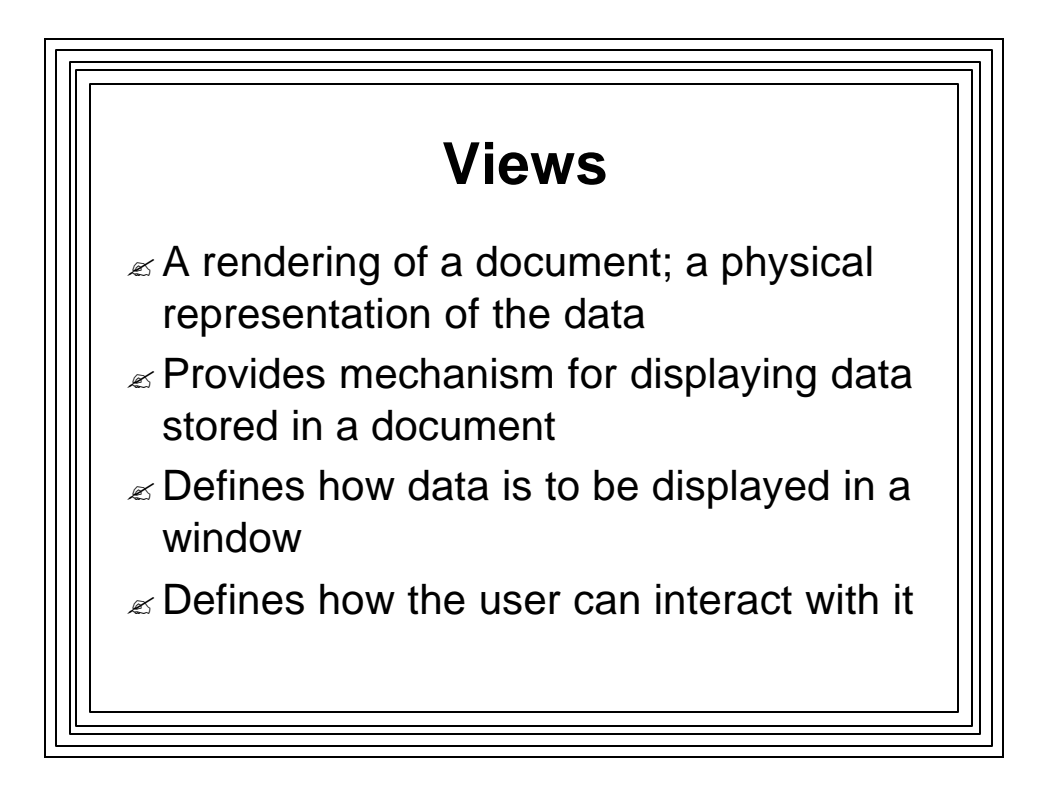

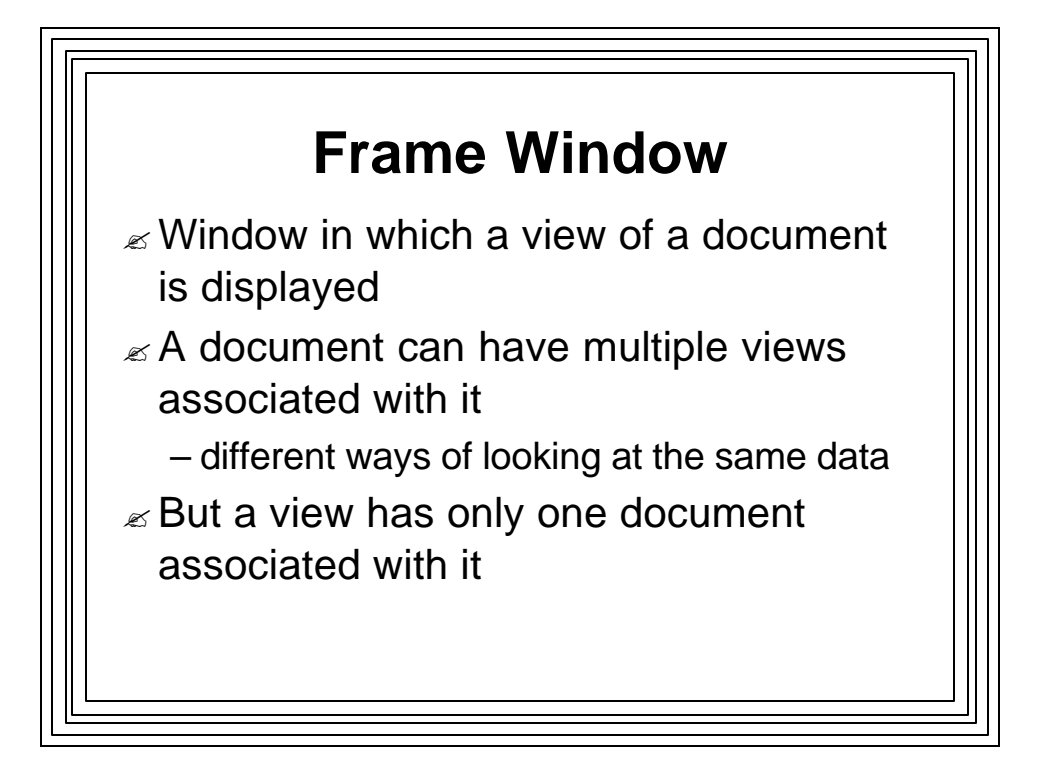

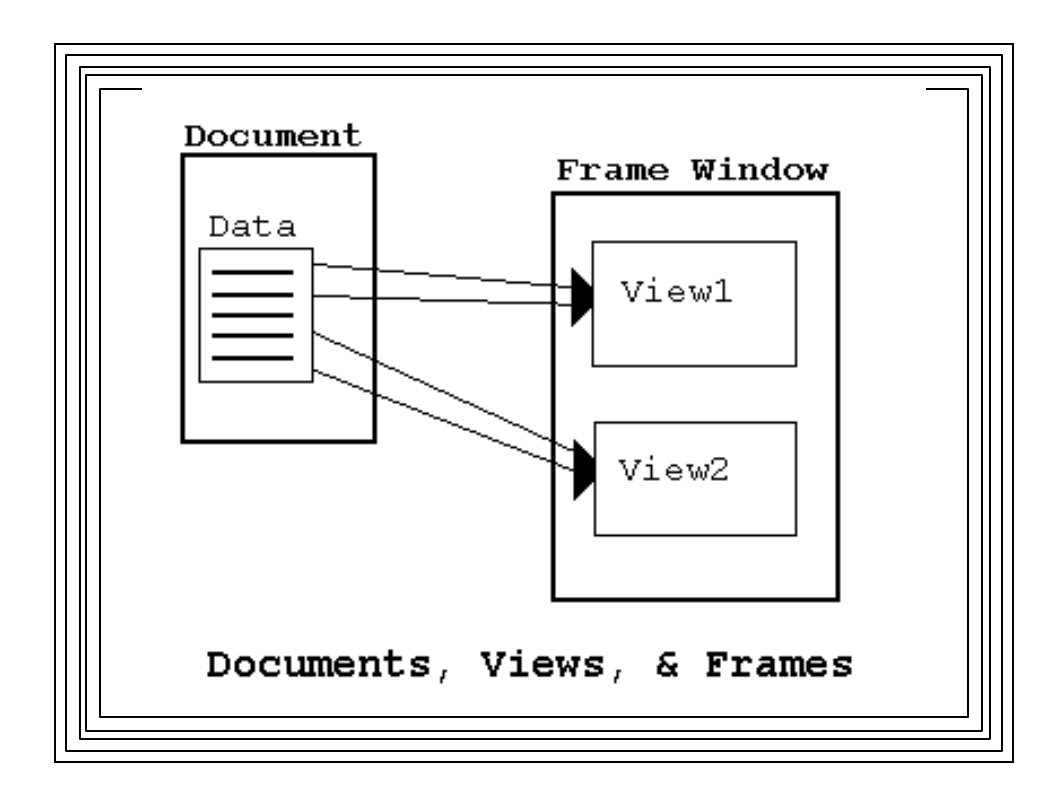

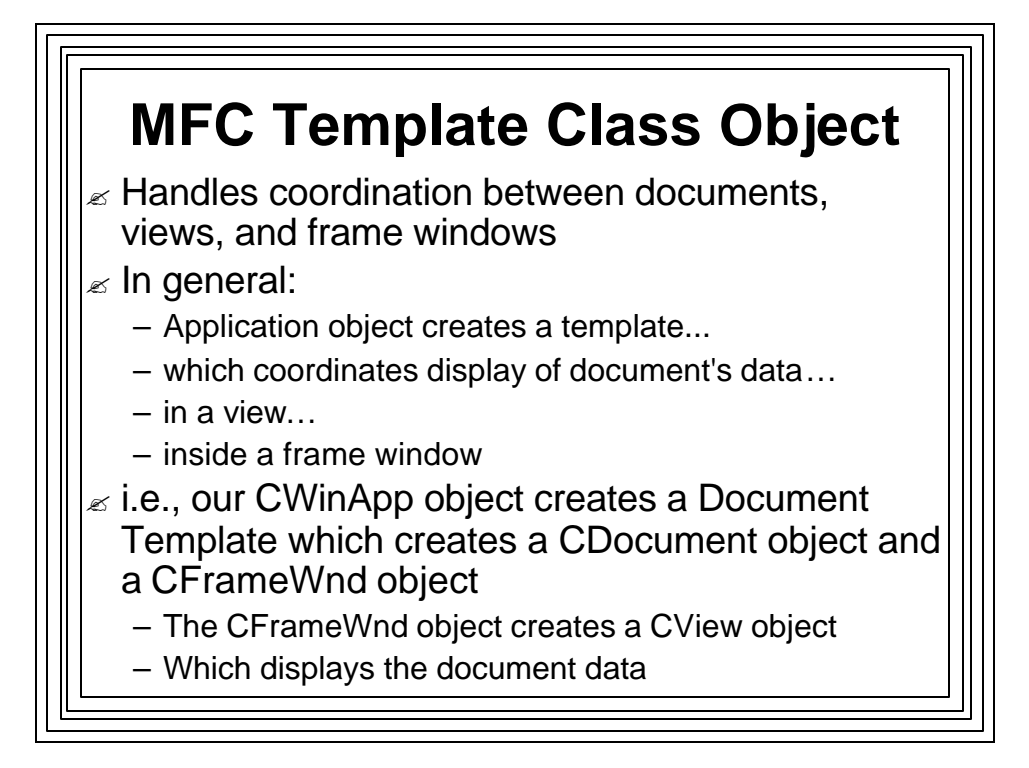

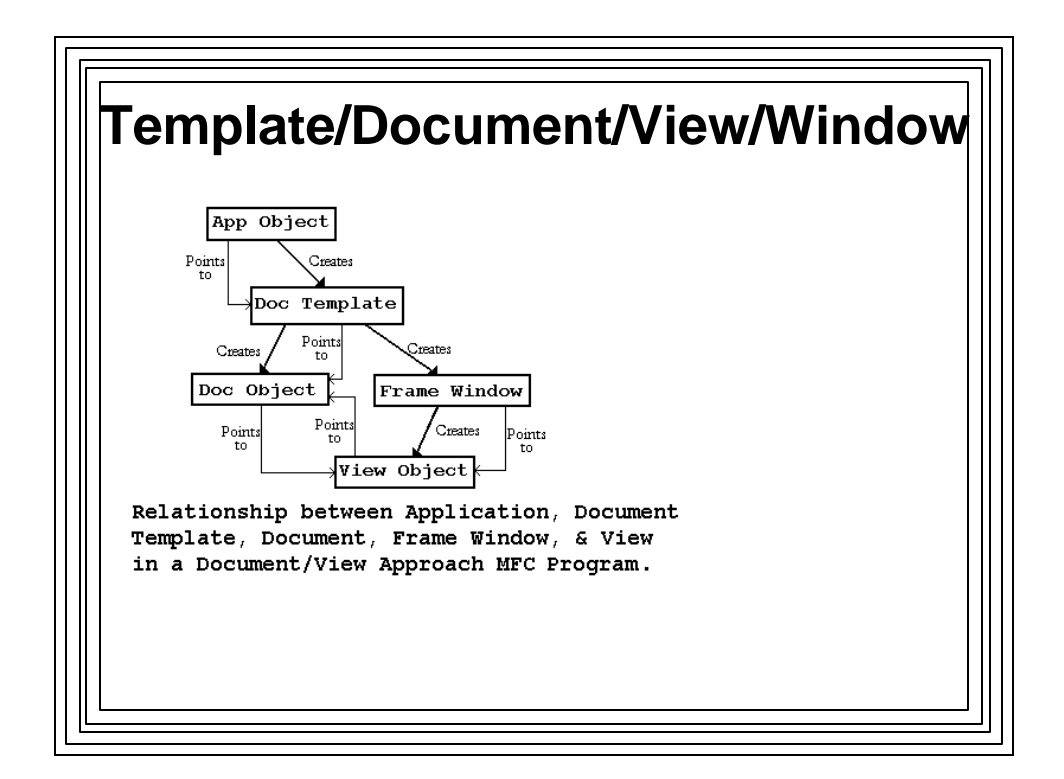

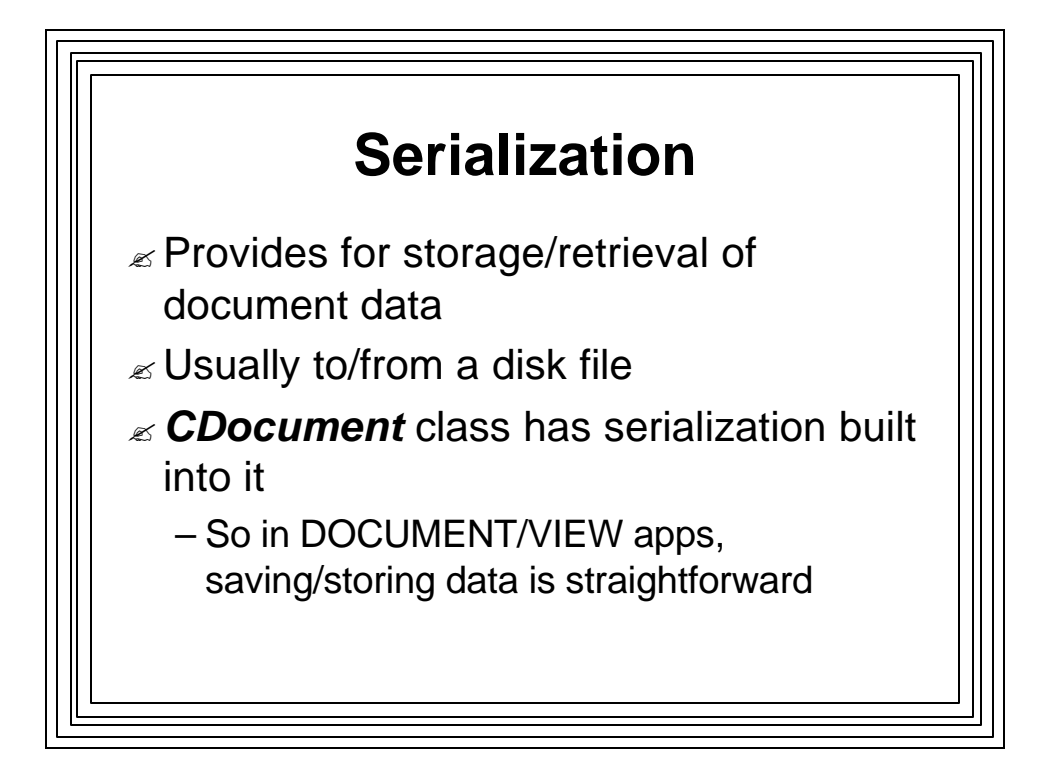

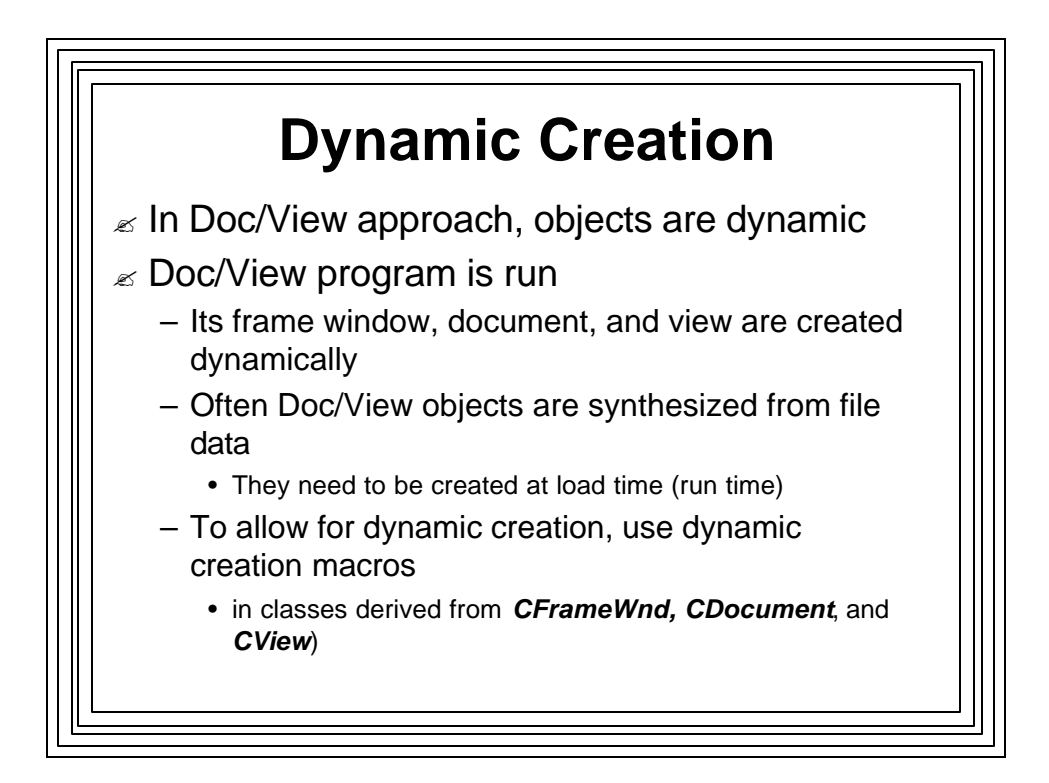

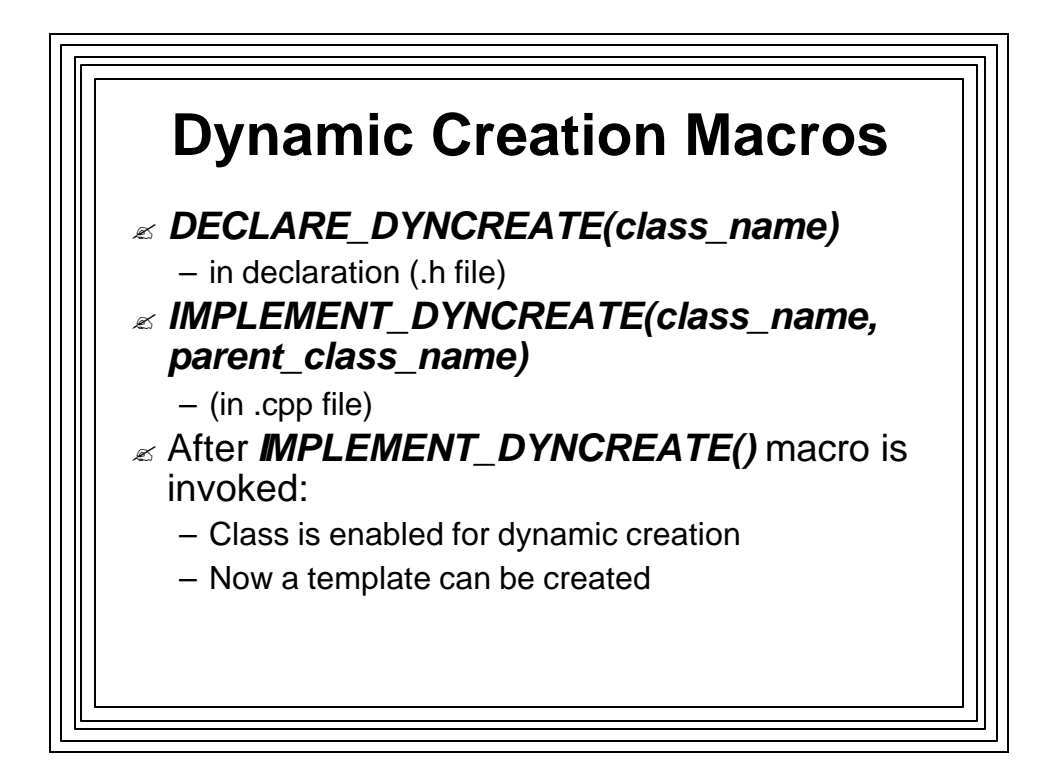

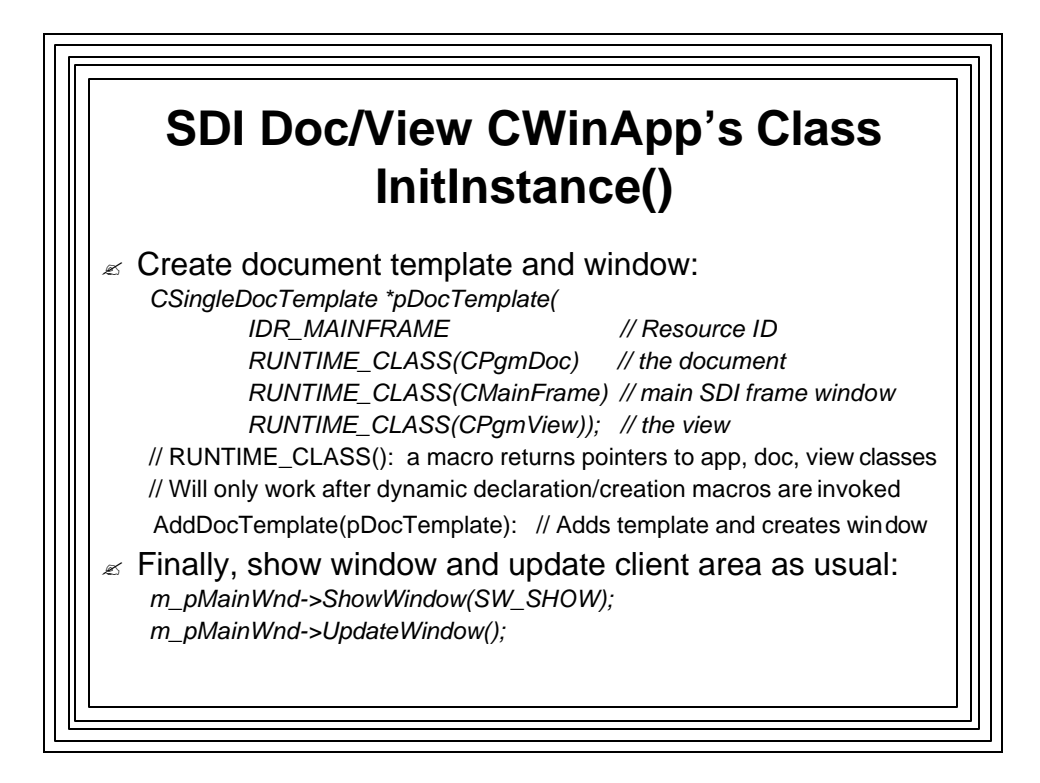

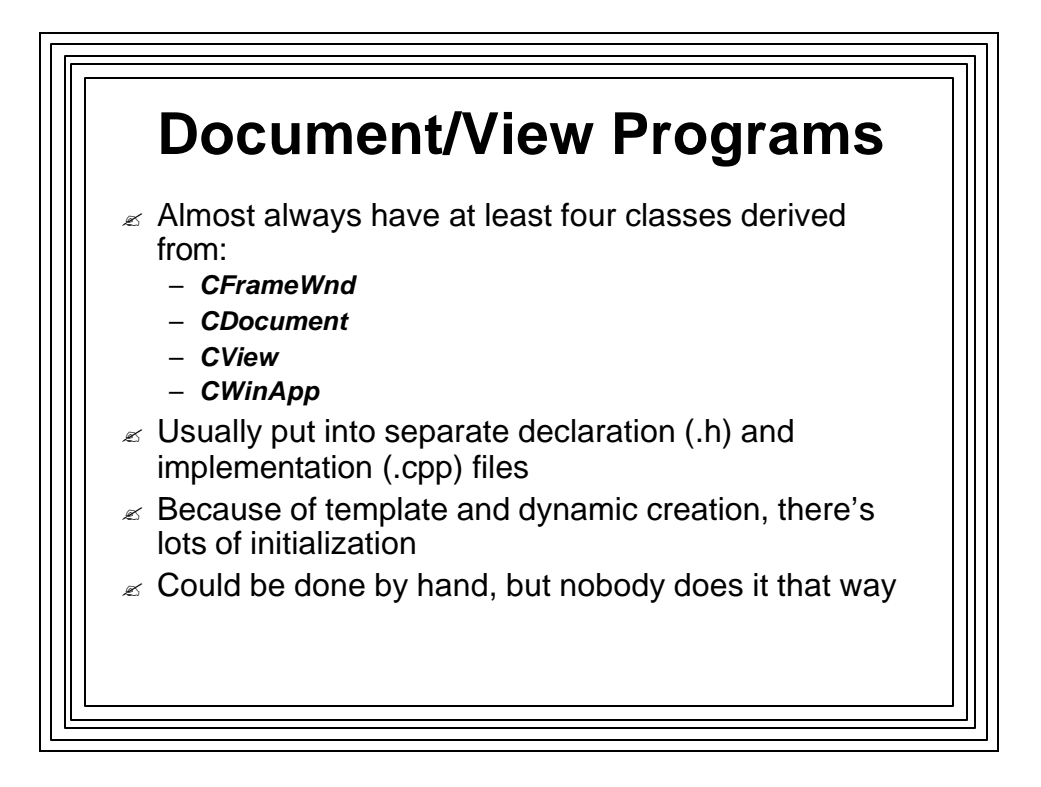

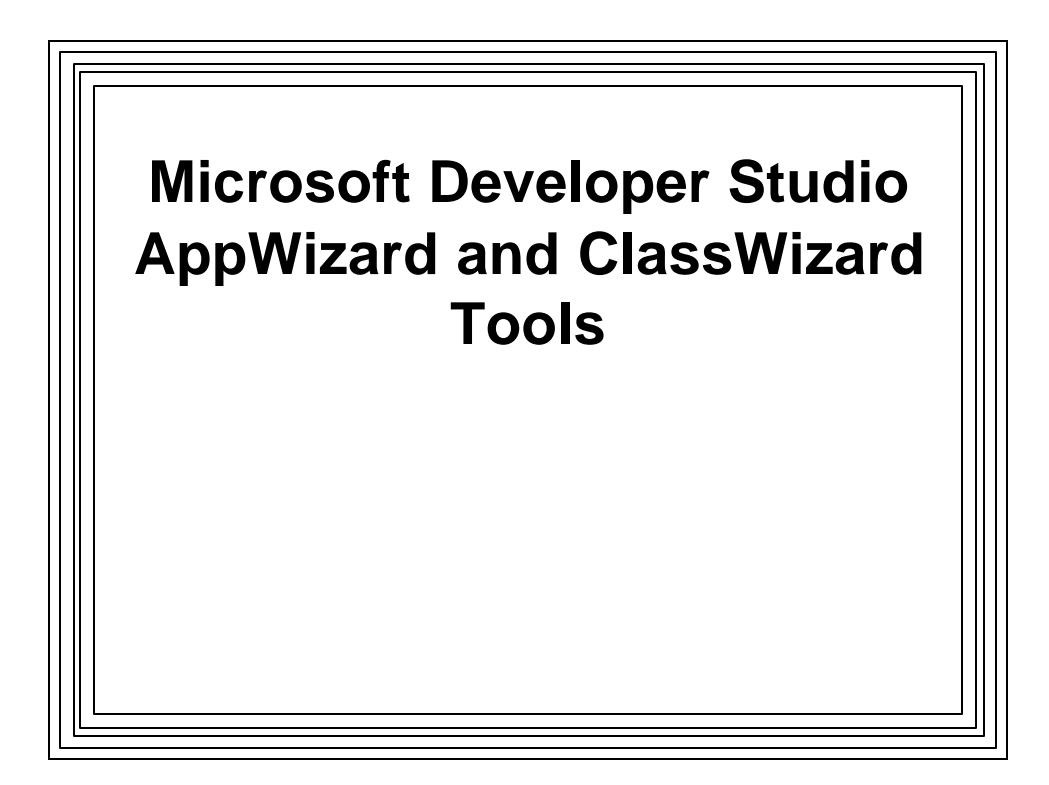

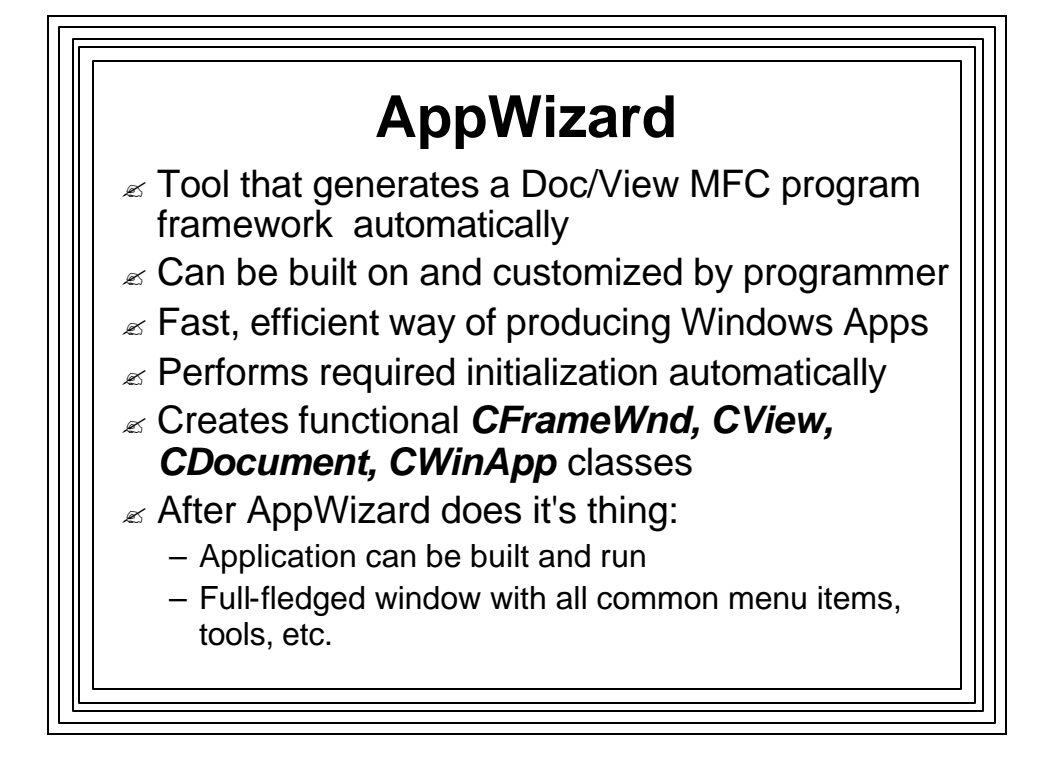

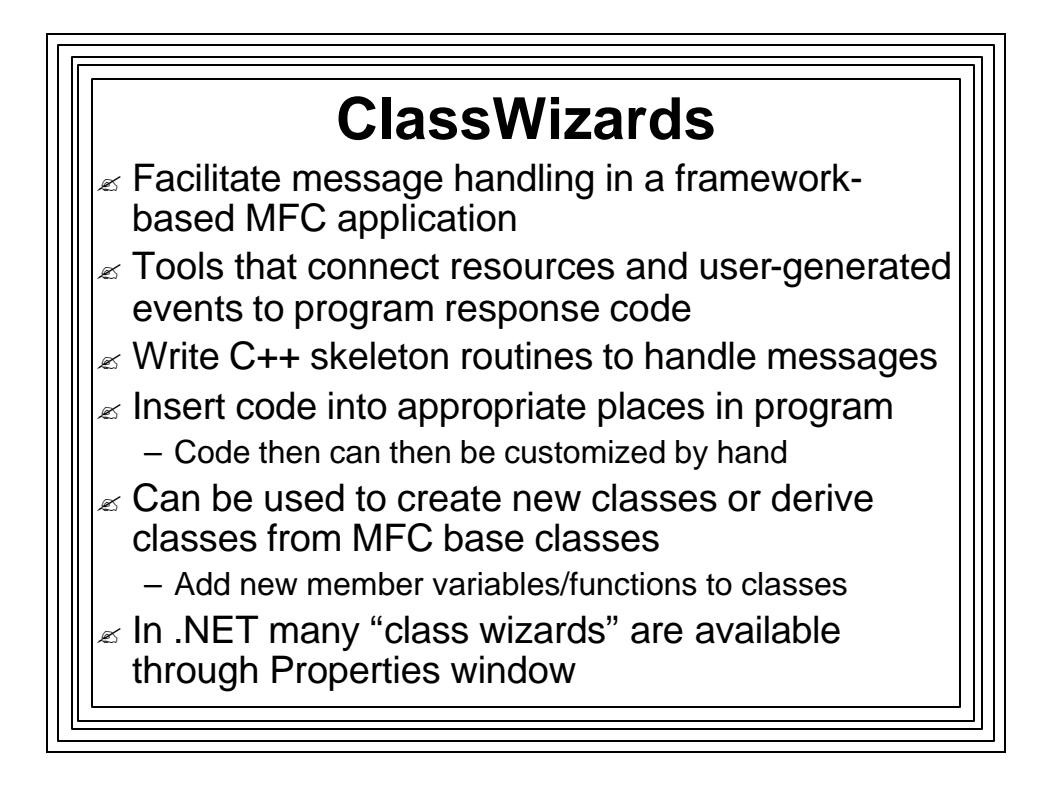

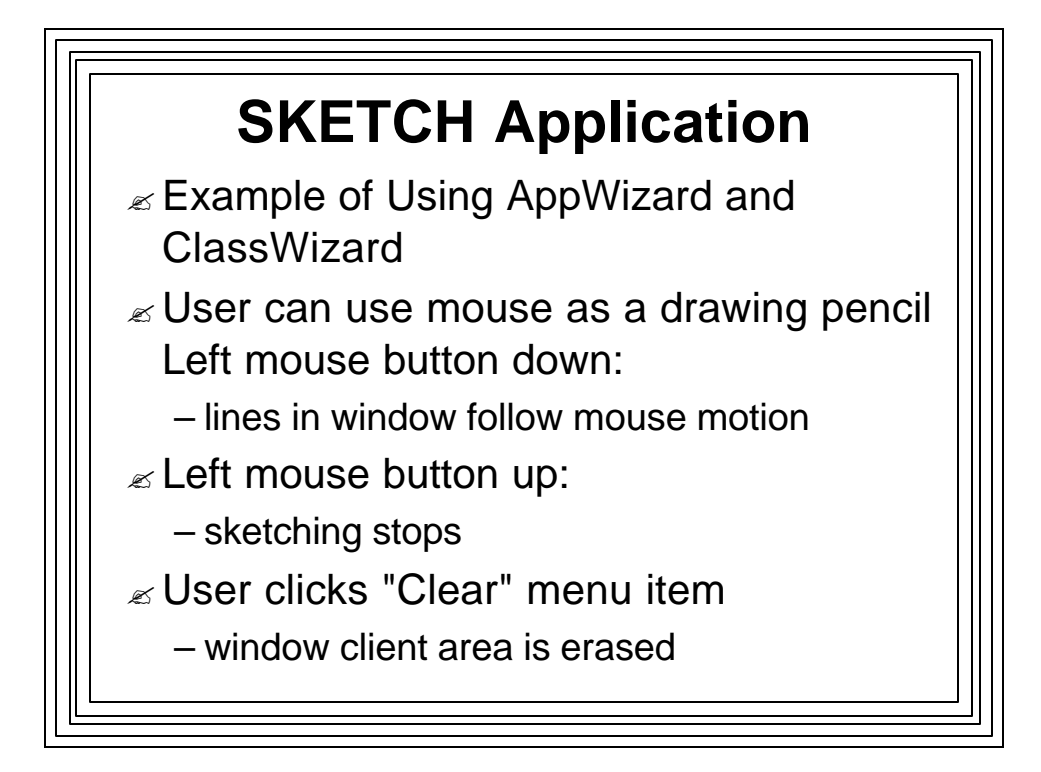

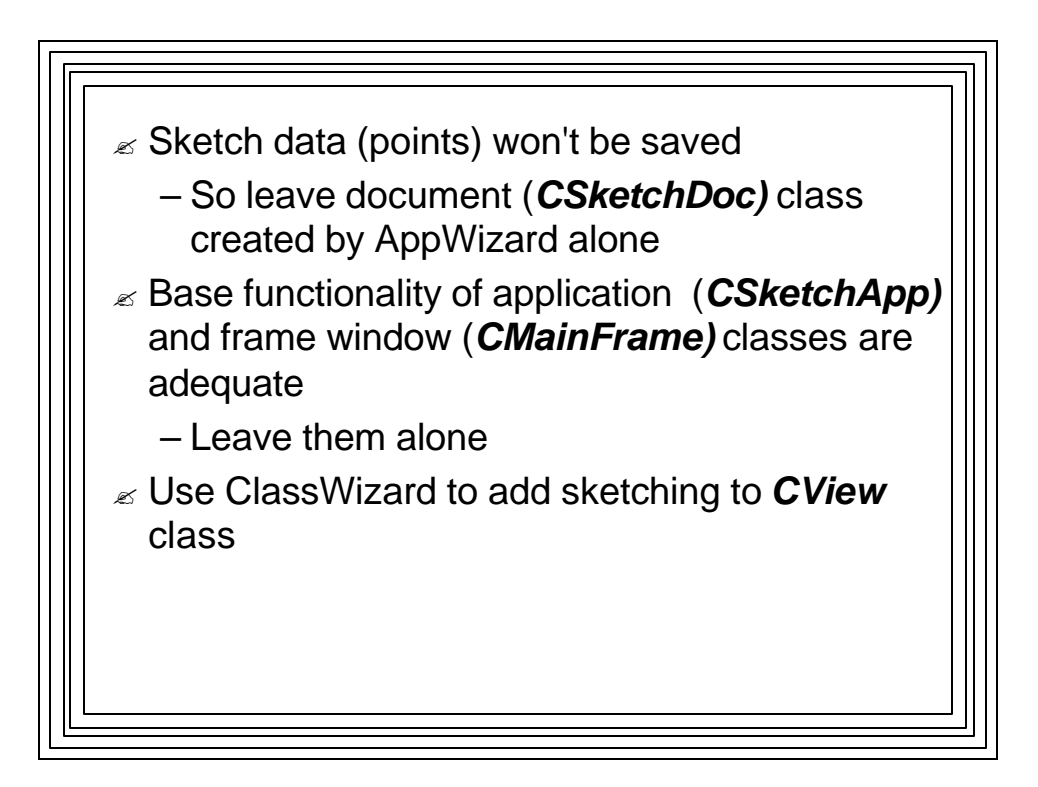

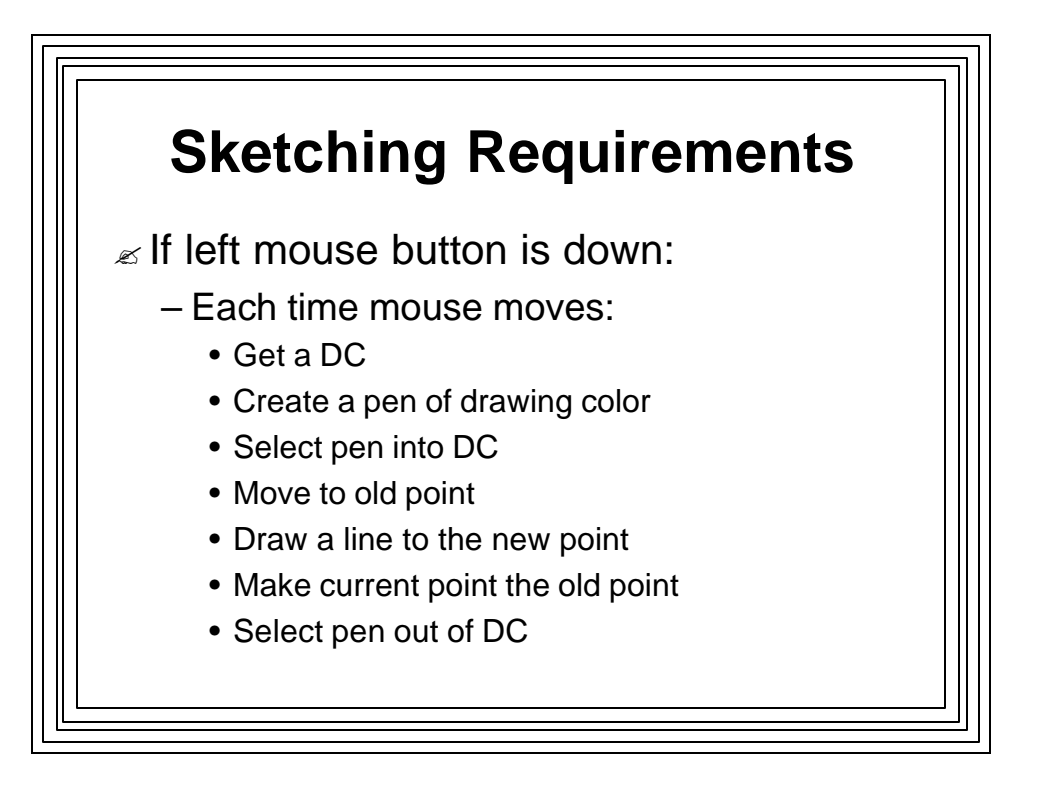

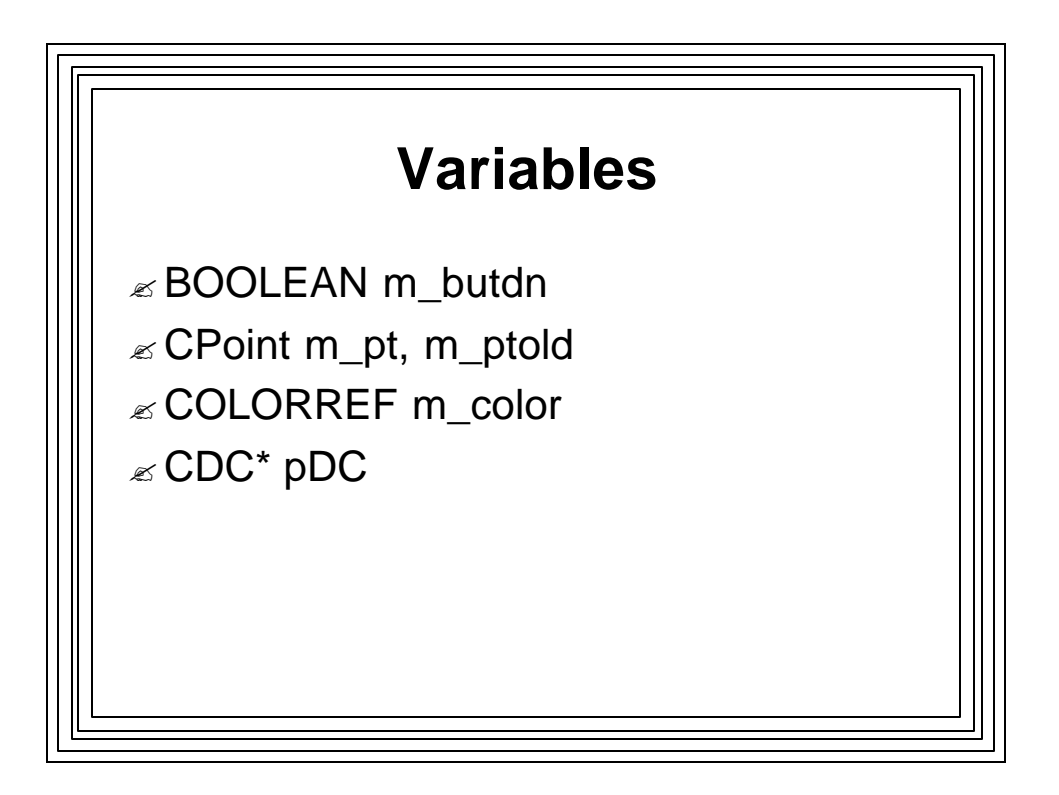

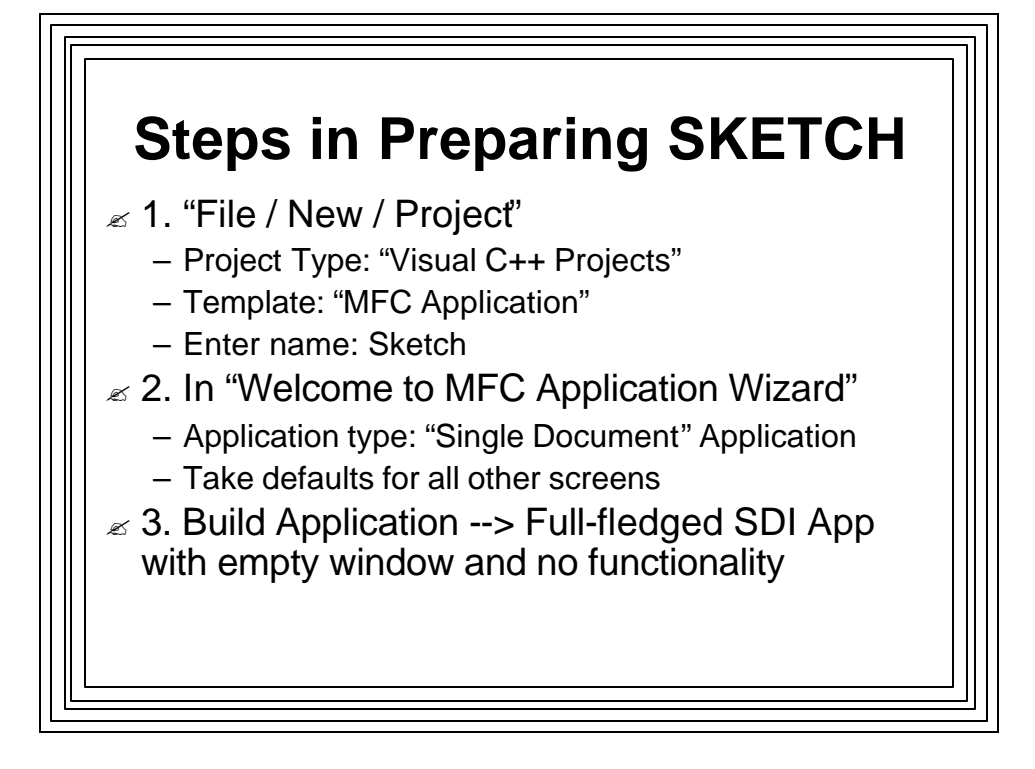

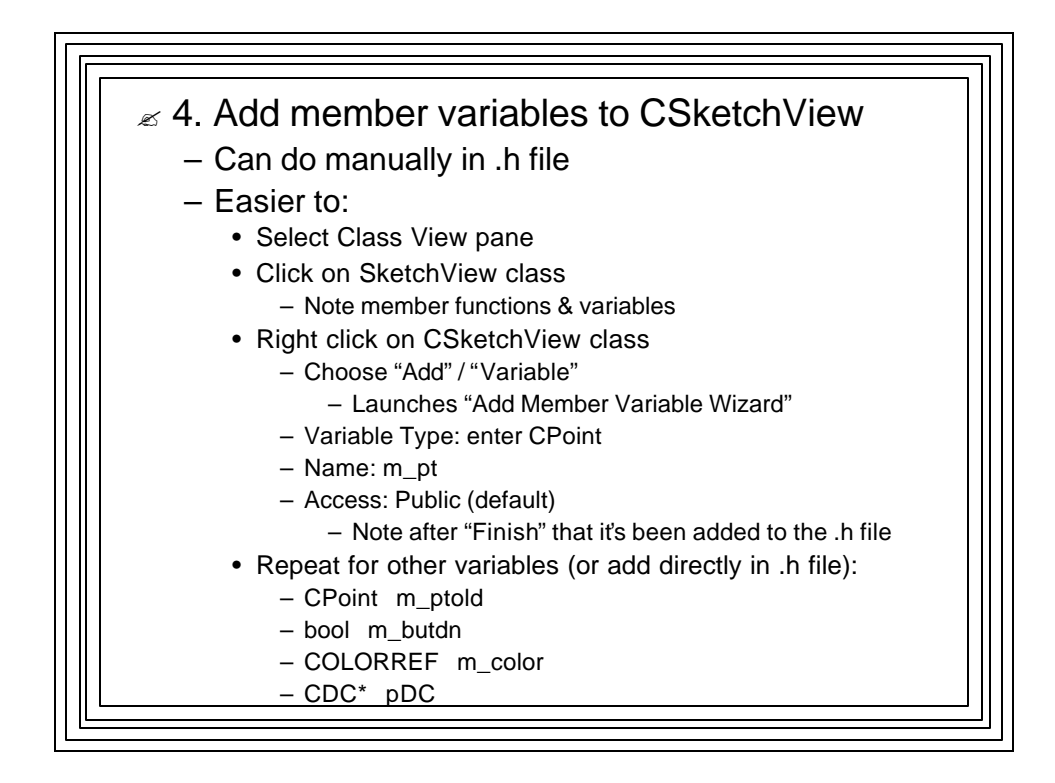

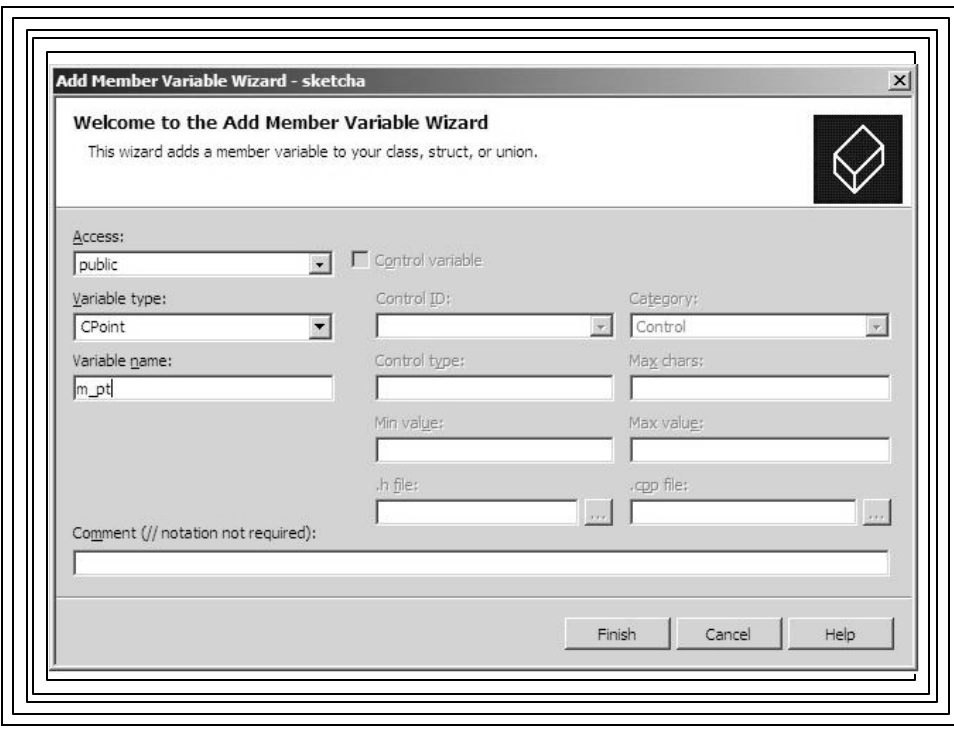

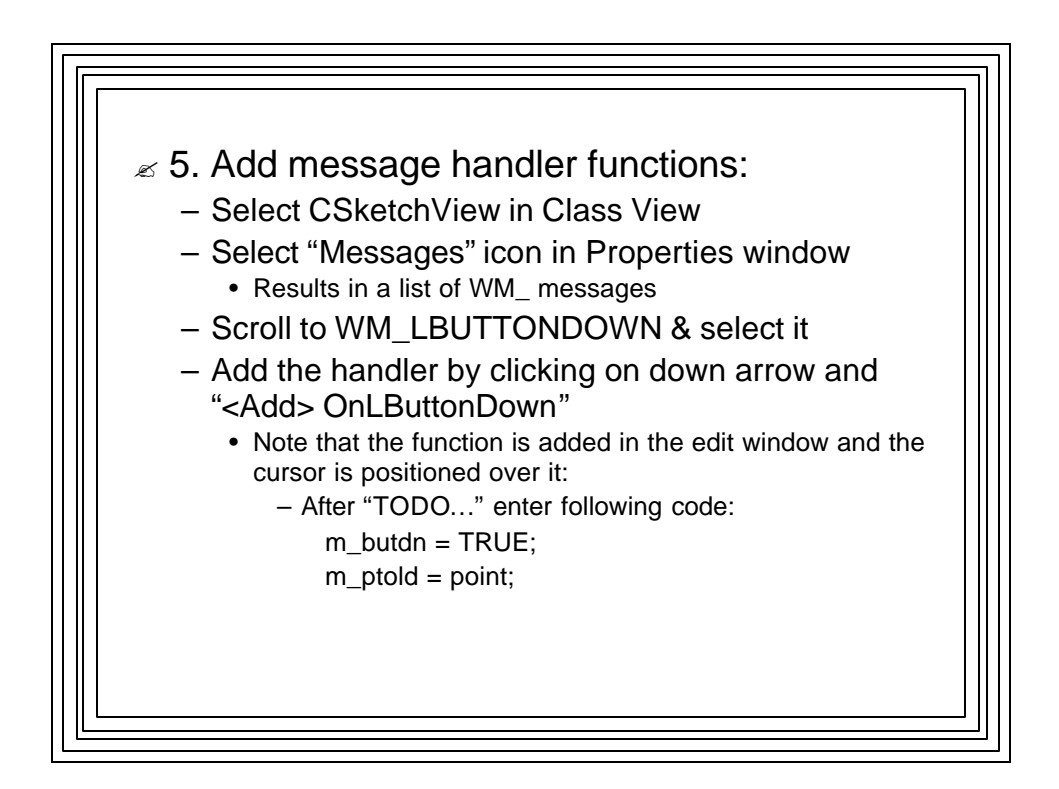

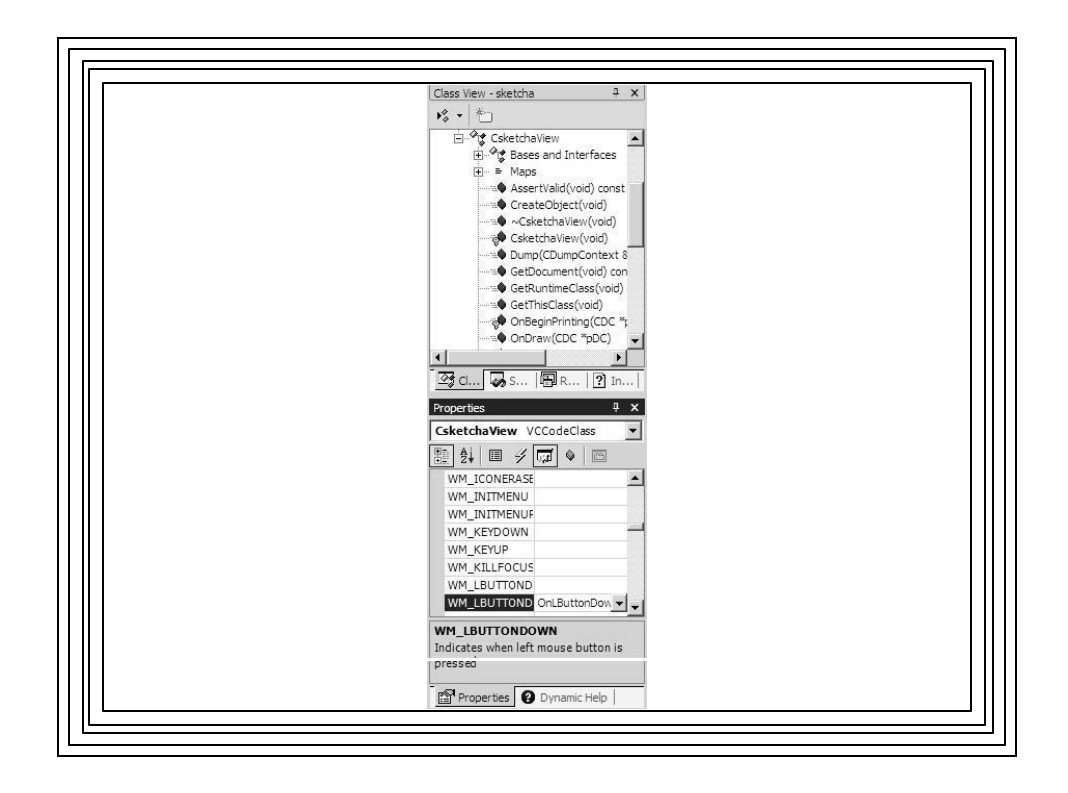

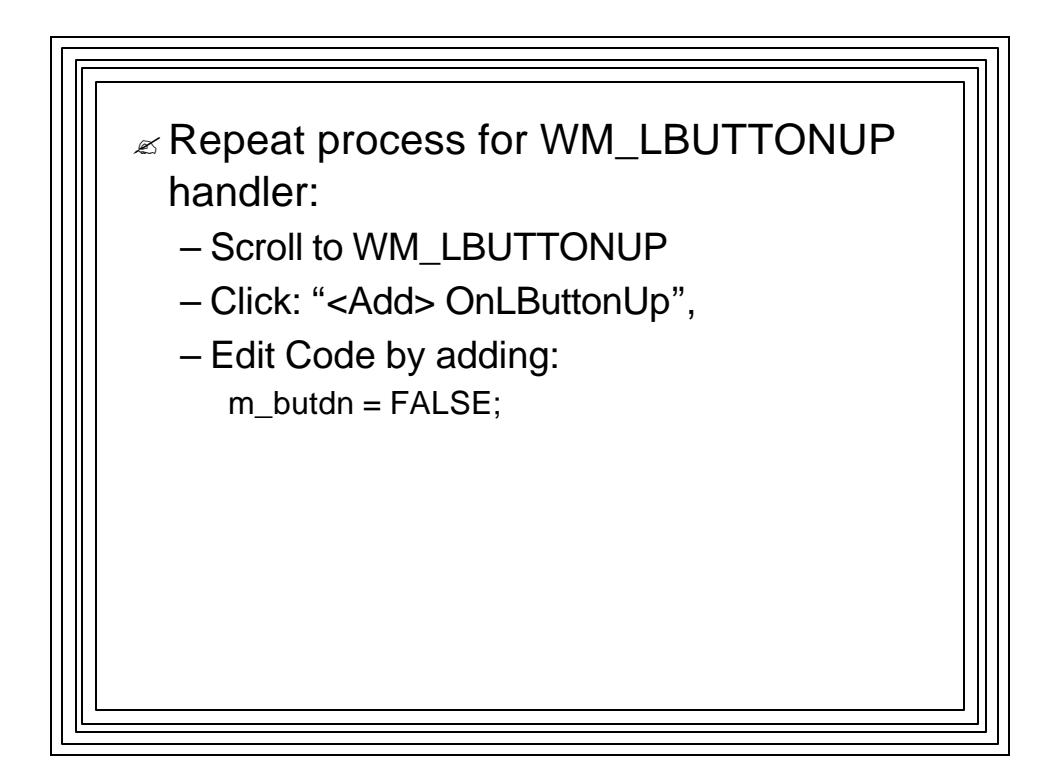

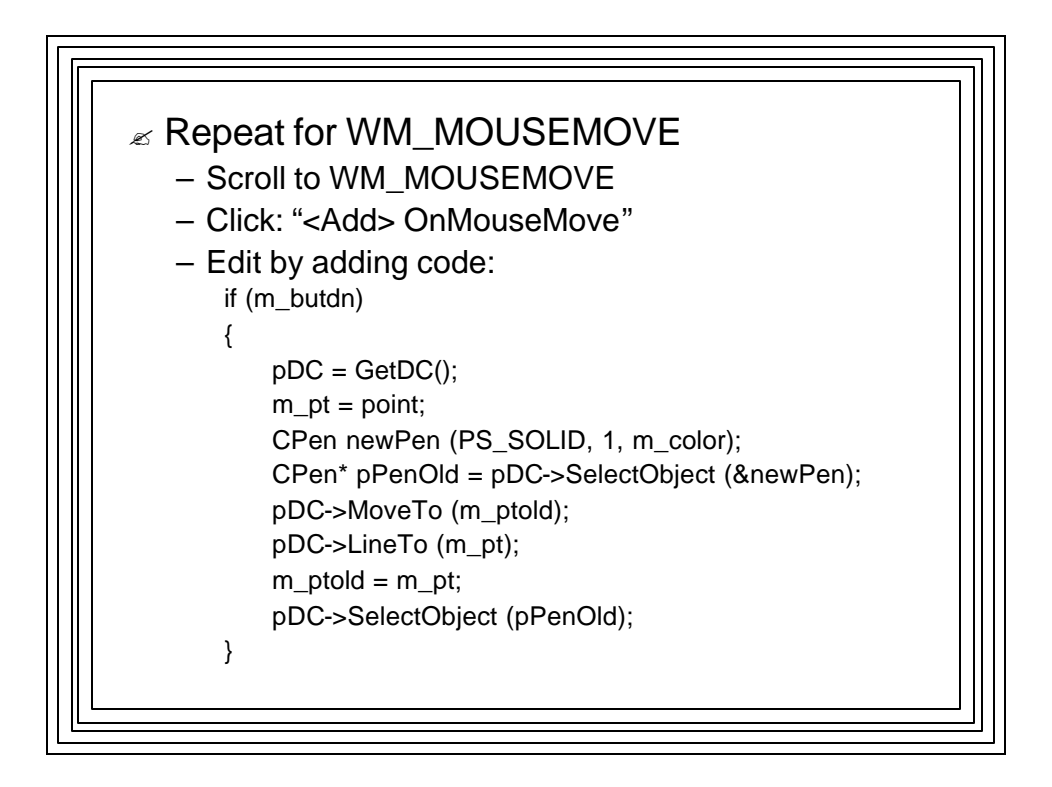

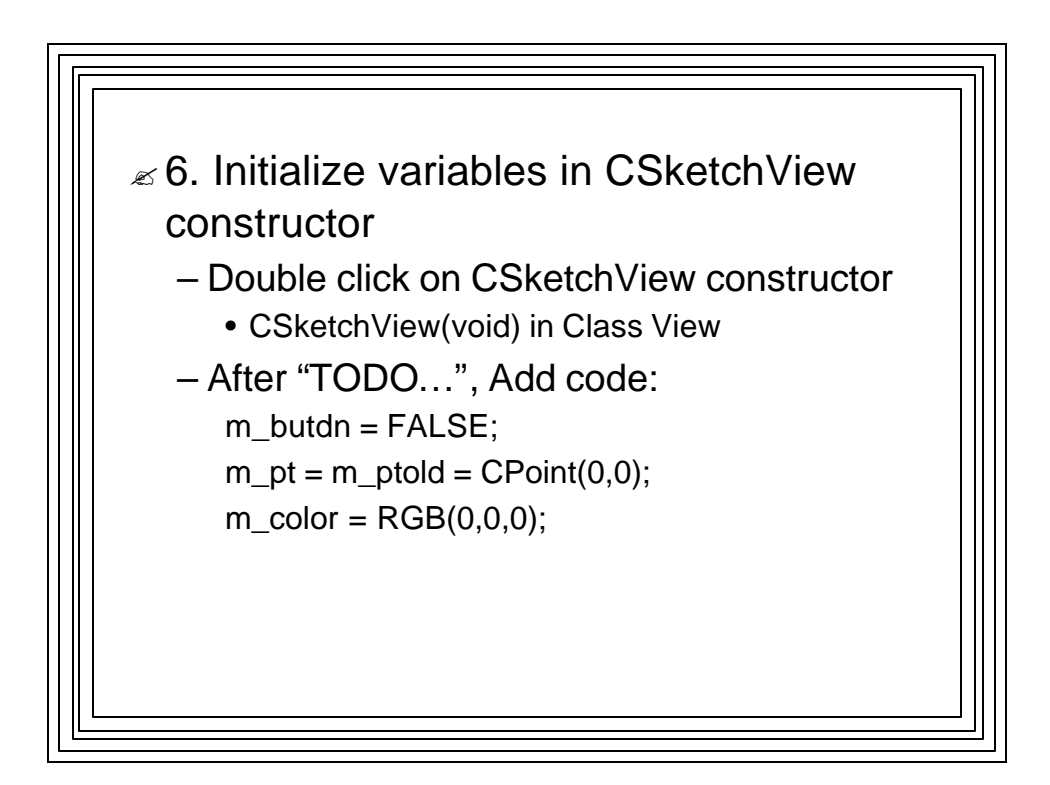

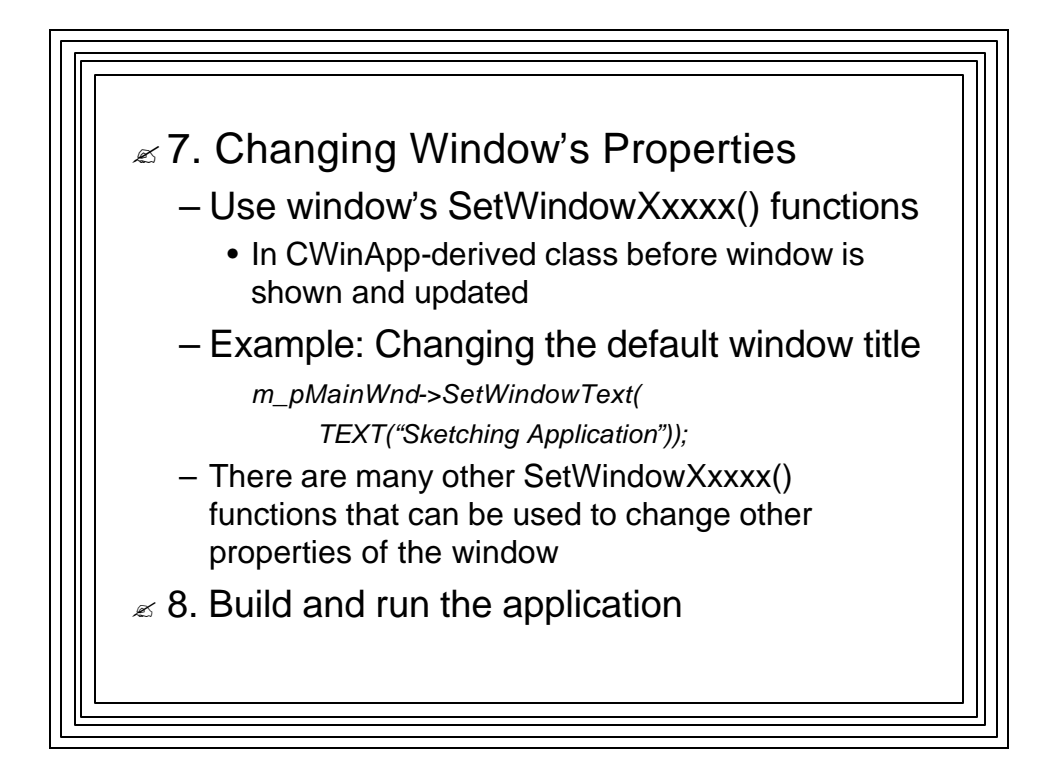

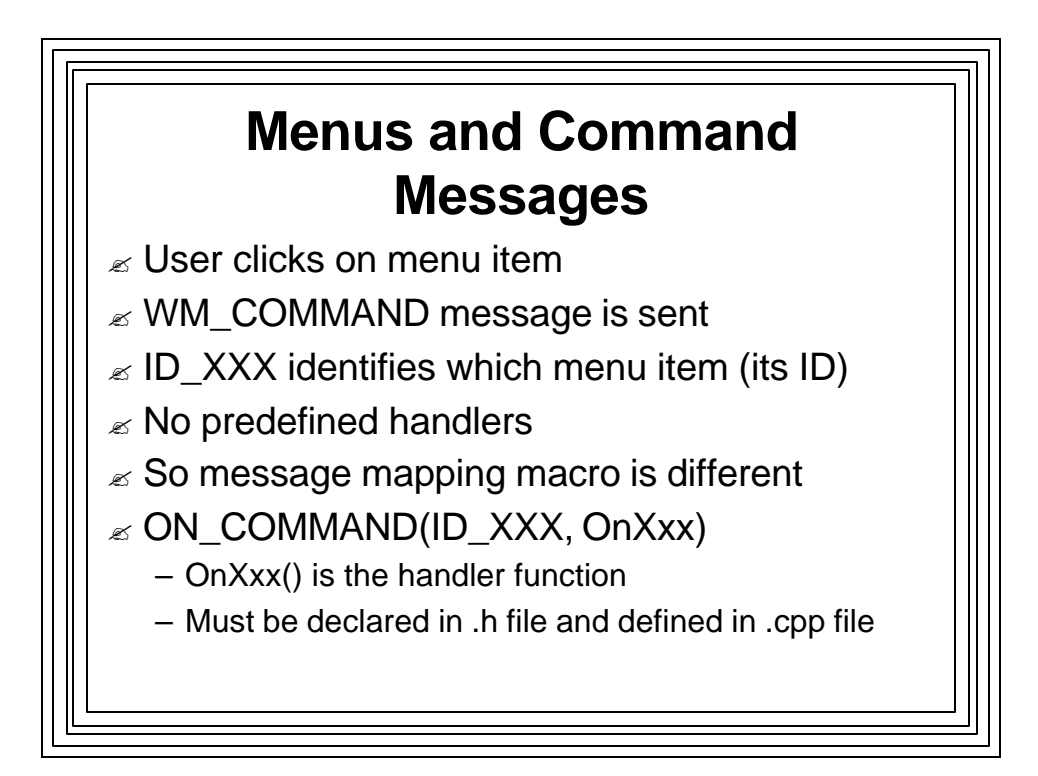

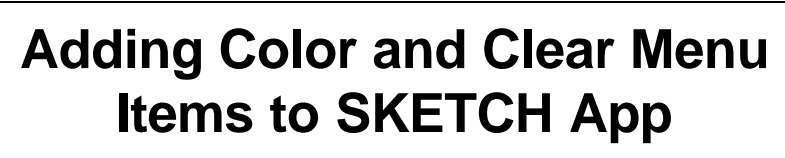

- $\mathbb{\mathbb{R}}$  Resource View (sketch.rc folder)
	- Double click Menu folder
	- Double click IDR\_MAINFRAME menu
	- Add: "Drawing Color" popup menu item with items:
		- "Red", ID\_DRAWING\_COLOR\_RED (default)
		- "Blue", ID\_DRAWINGCOLOR\_BLUE
		- "Green", ID\_DRAWINGCOLOR\_GREEN
		- "Black", ID\_DRAWINGCOLOR\_BLACK
	- Add another main menu item:
		- "Clear Screen", ID\_CLEARSCREEN
		- Set Popup property to False

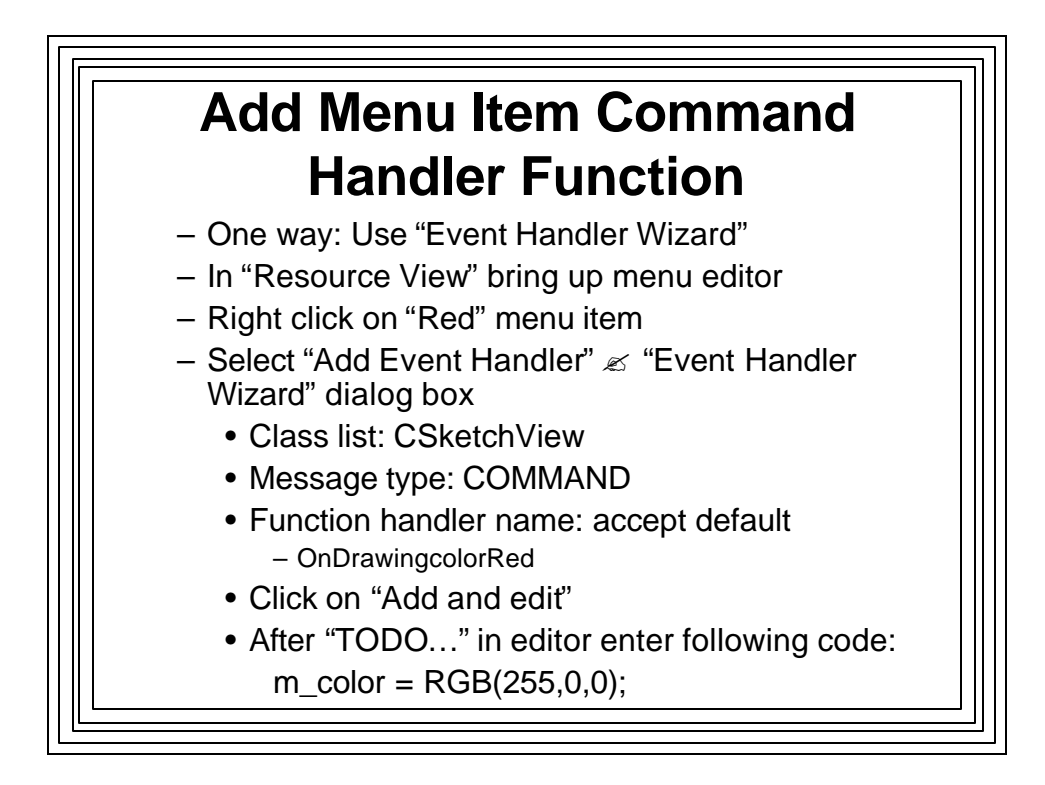

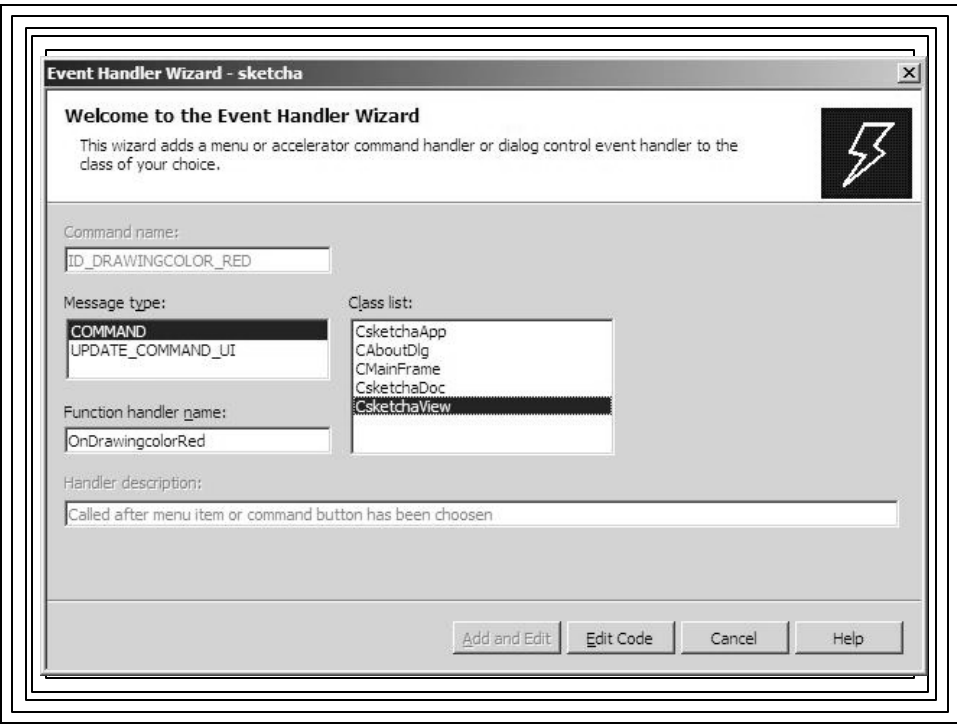

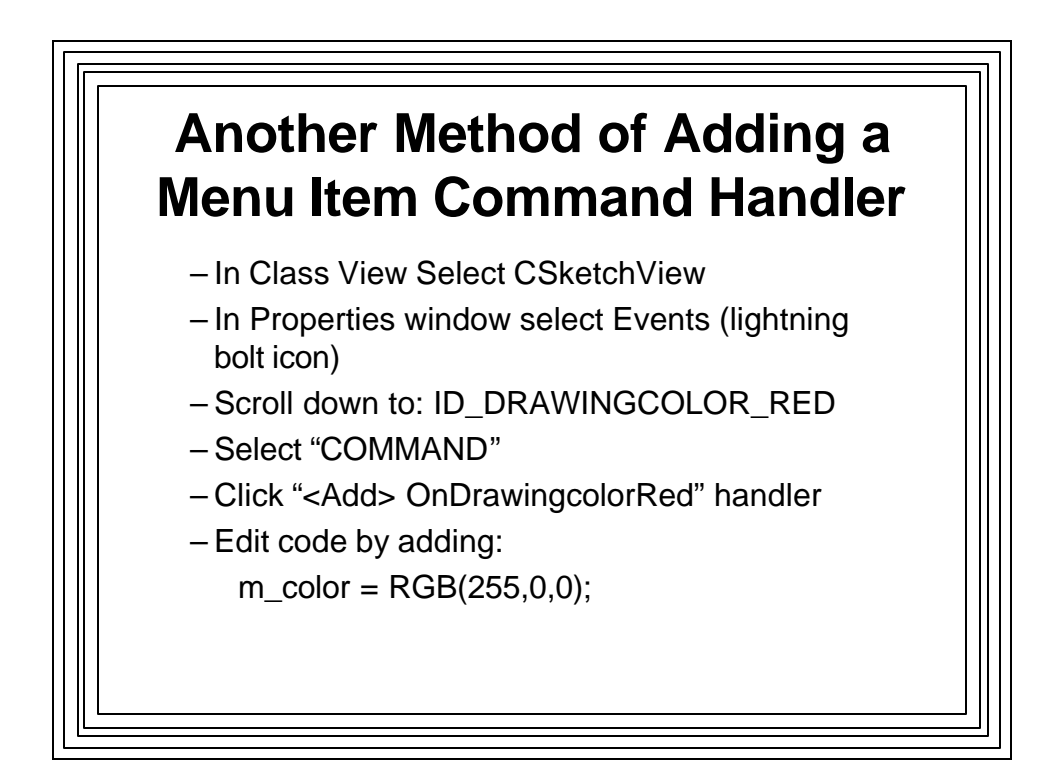

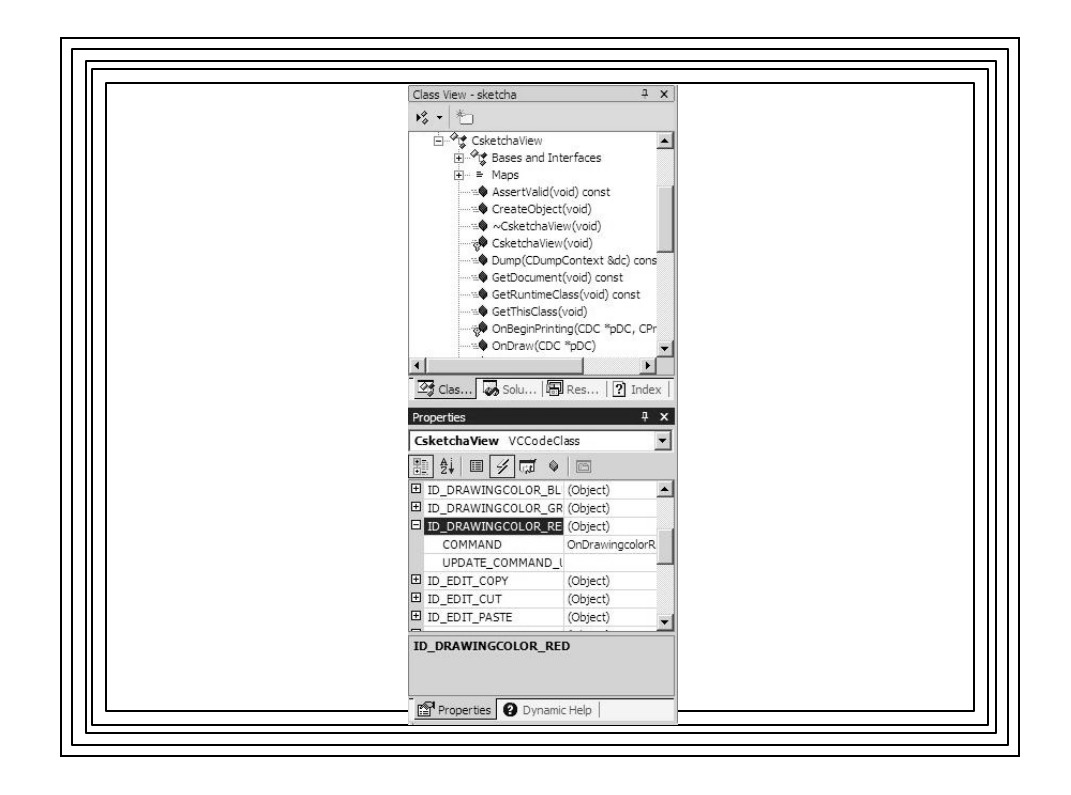

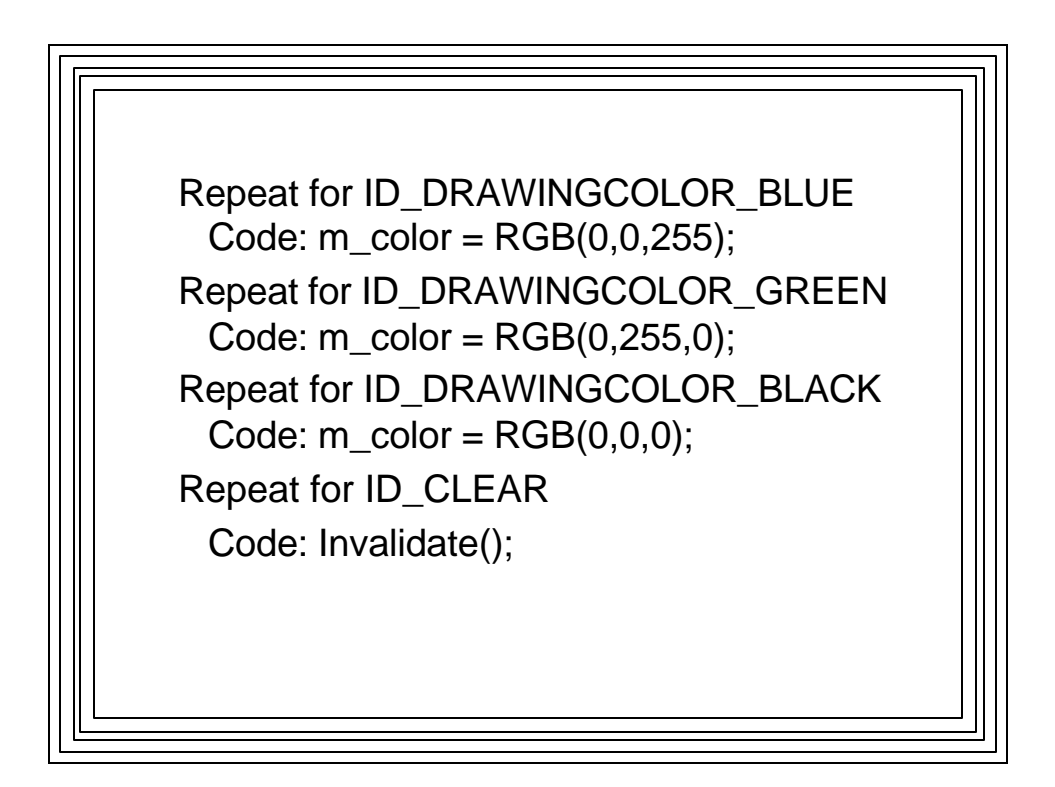

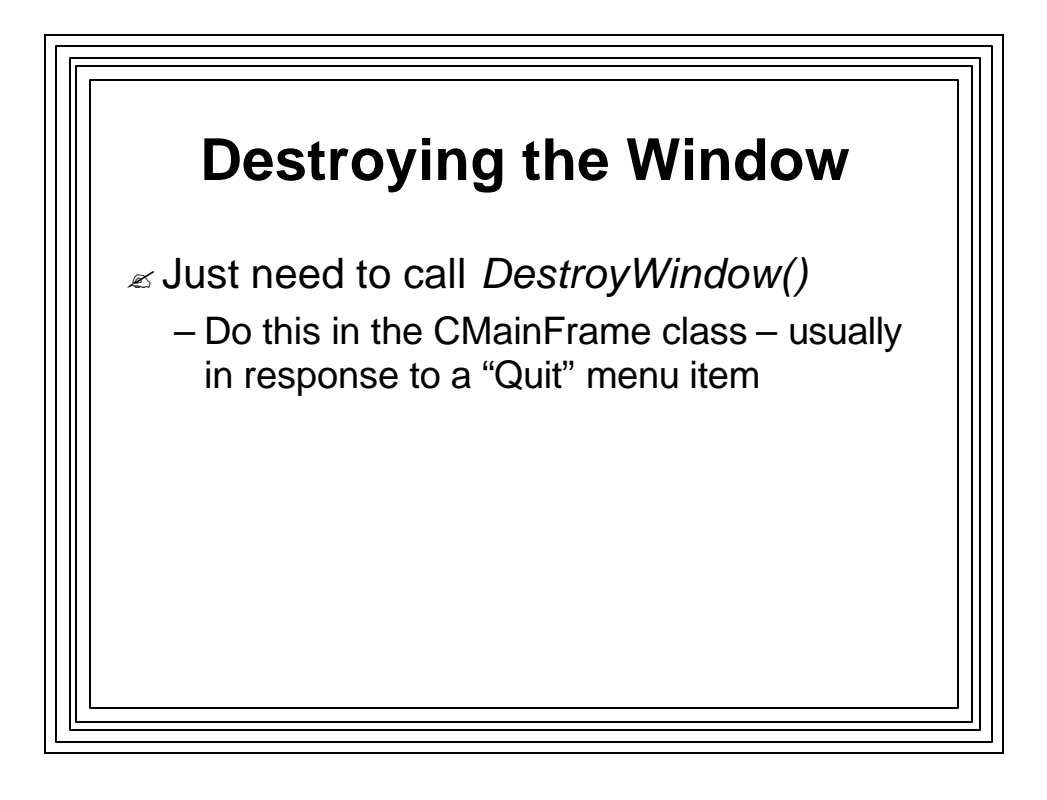